## 字模软件的使用

## 一、**OLED** 打点方式

本文讲述 PCtoLCD 字模软件在 OLED 取字模上的使用方法。

首先我们讲一下 OLED 点阵的点亮方式。

举个显示"P"的例子,注意其数据的写入值:

左边为最高位 D7……

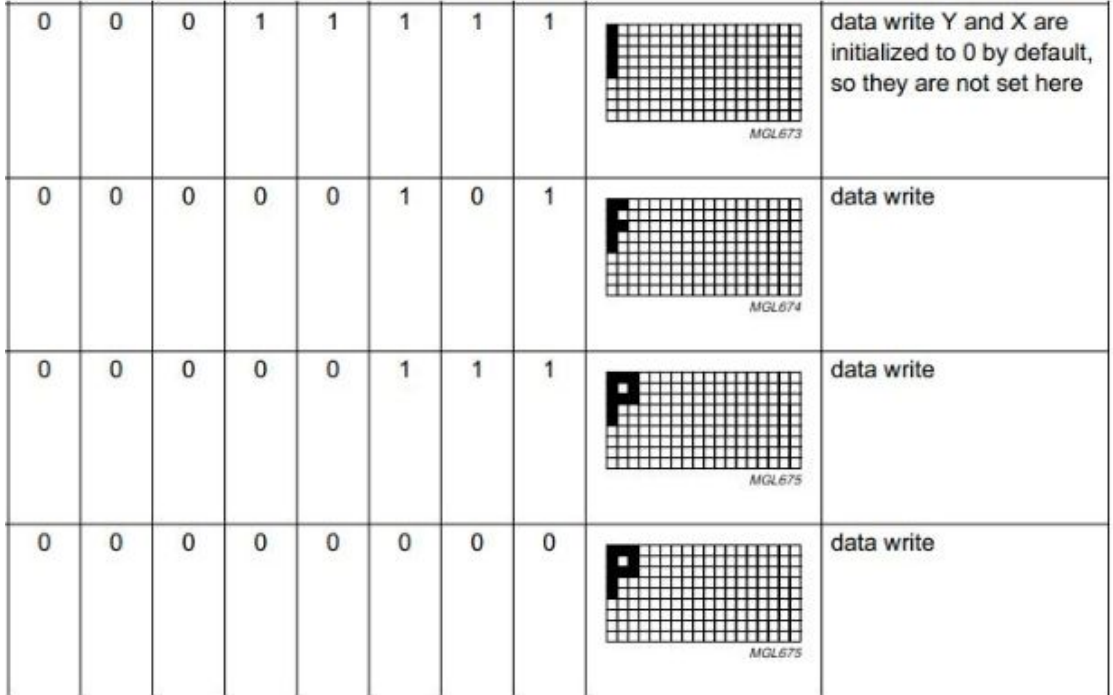

由图 3 可以看出,要显示"P", 首先写入 0x1f, 则第一列显示一个竖杠, 之后控制器 自动水平右移到下一列,再写入 0x05, 则出现两个小横杆,这个两个横杆就是 0x05 中 00000101 中两个 1 所处的位置,写完第二列后,控制器自动跳到第三列,再写入 0x07,第 四列写入 0x00 后,P 就显示出来了。这也说明,即使你只想在一列的最上端显示一个小点, 你也得控制写入一个8位的二进制数据将其他你没有想用的位置设置好,即写入 0x01。 你不能一次性控制一个点阵,只能一次性控制 **8** 位点阵,即一列点阵。这也决定了字模选 择的取模方式要为"列行式"

二、汉字取模

下面介绍一下自模软件的设置:

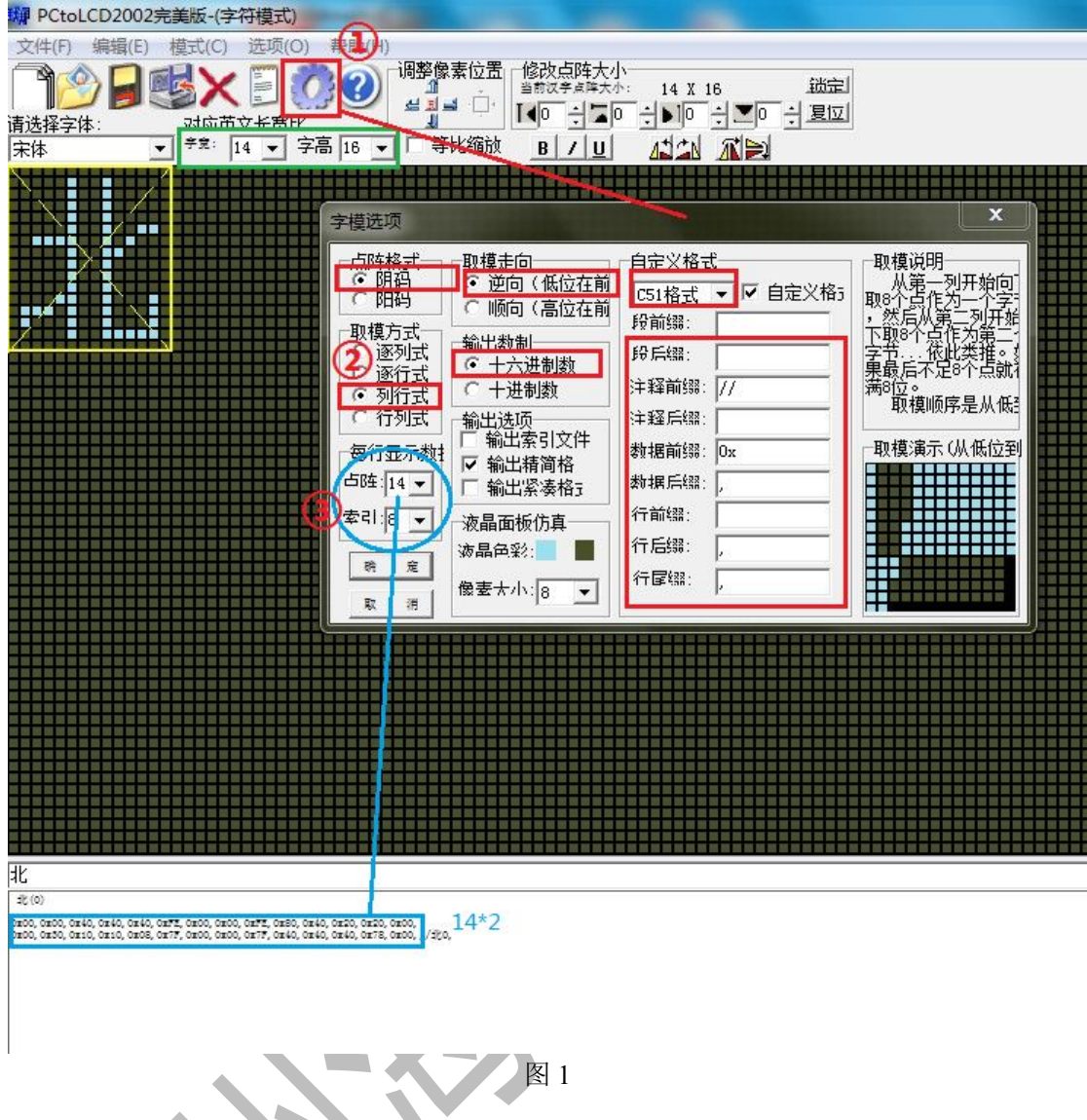

这里以取一个 14\*16(宽\*高)的点阵"北"字的设置为例说明。

1、点开①的设置按钮,弹开图中设置界面

2、按照框中的设置,设置好就可以了

3、字模设置完成后,输入"北"字,调整字宽为 14,字高为 16(见图中绿框标出部分),

注意英文字要看上面一点的显示,图中"对应英文长高比"

4、取模方式要选择"列行式",原因已经在上面说明了

5、图中标出③的部分的设置,为什么选择 14,这个在下面的说明里会提到,这个跟软件有 关。

# 三、数字及英文字母的取模方法:

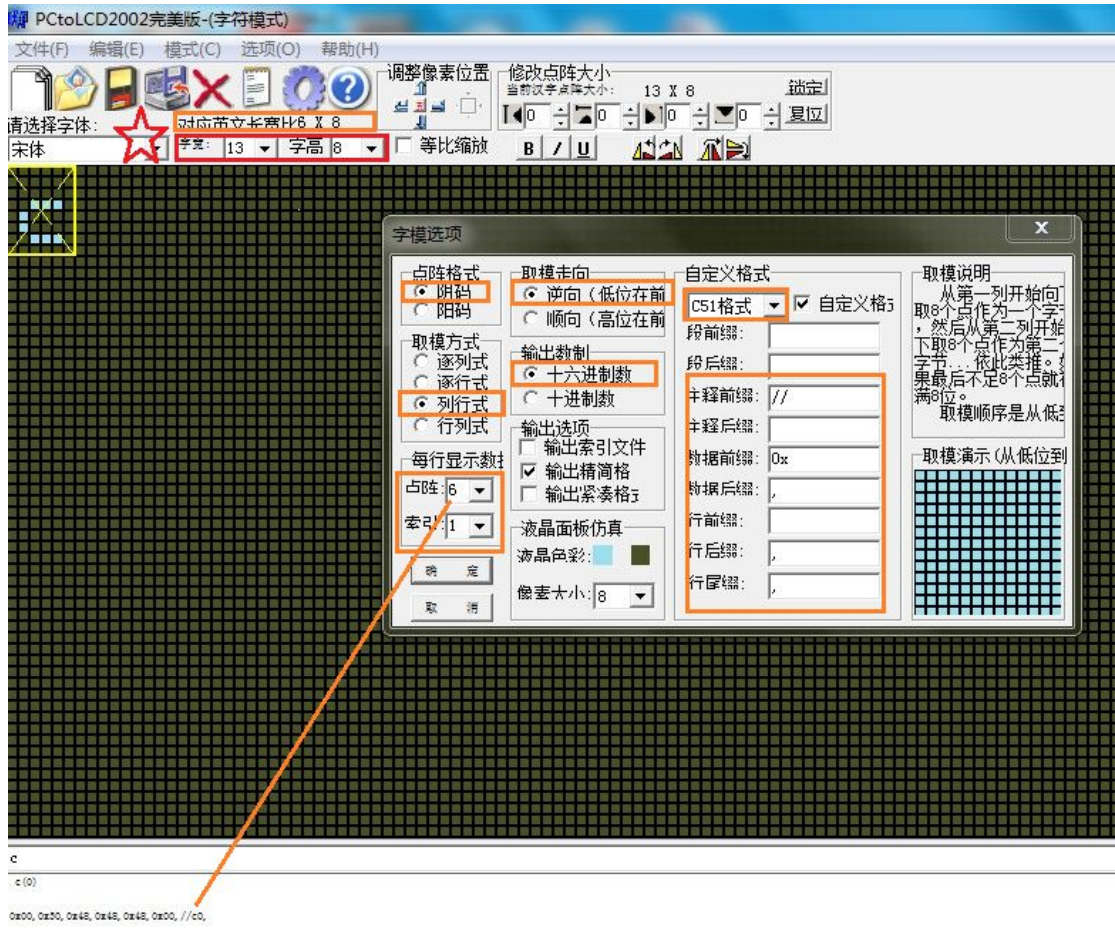

图 2

取小写字母"c",宽 6, 高 8,

1、注意图中用红色标出的部分,选择框中显示的是字宽 13,字高 8,这个是中文的字宽字 高,现在是英文要看上一行

2、根据图中标出的,设置一下取模设置

3、每行显示的点阵数据个数,怎么设置,将在下面做详细描述,这跟取到的数组大小有关, 跟打点顺序有关。

取模设置中"每行显示点阵数据个数"的设置 我们来看一下下面这 2 张图:

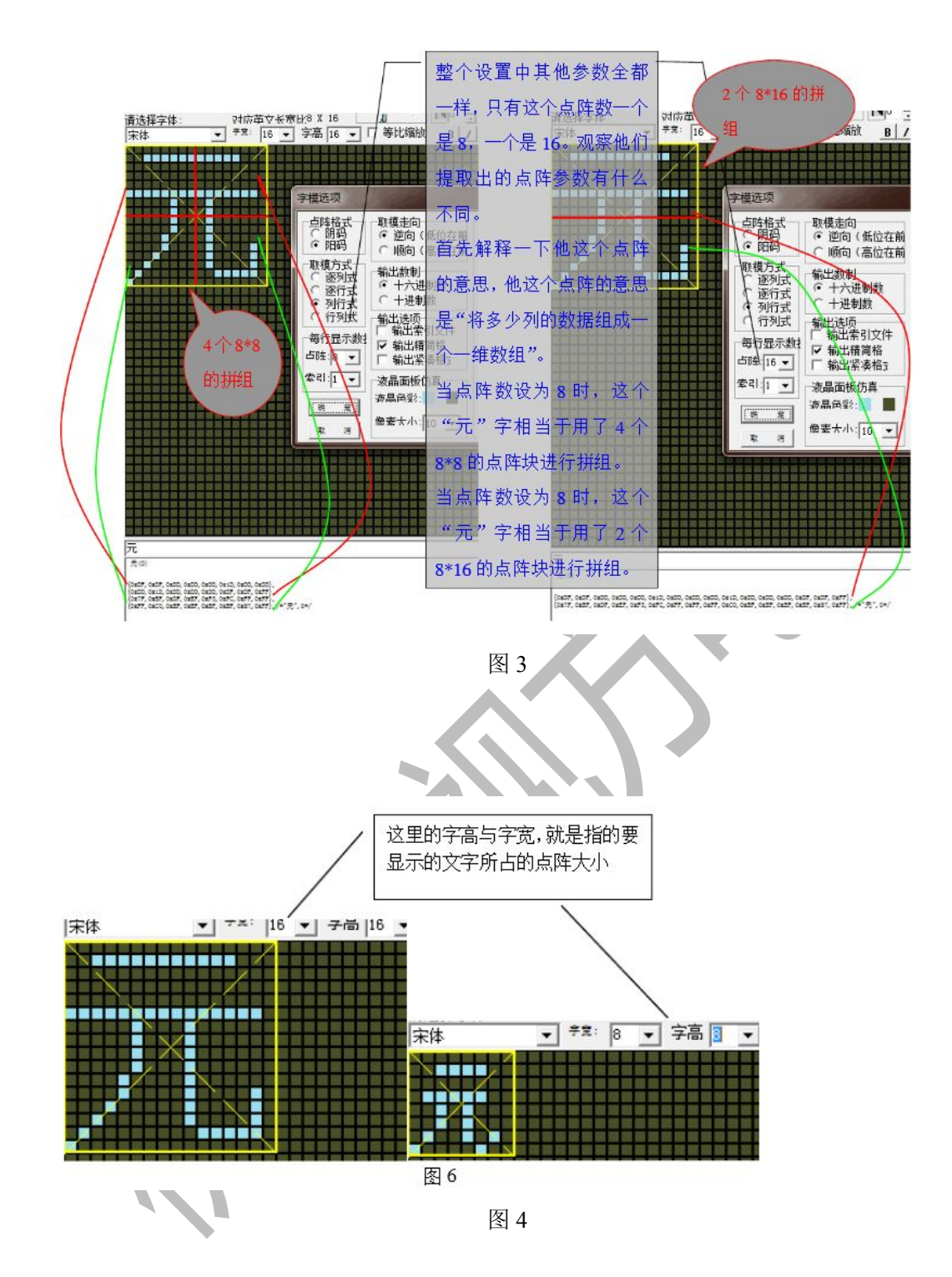

#### 由图 3 和图 4 总结软件的设置:

1.主界面中的"字宽"与"字高"的设置才是真正对显示到液晶屏上的字体的大小的设置。 2.对话框中"点阵"的值会对字模的编码产生影响。

因为 OLED 是从第一列水平向右写入数据,取模时也是从左往右的那样的取,所以就拿一 个 16\*16 的汉字来讲,将汉字的上半截 16 列数据,可以分成很多份,而 点阵=字宽/份数

即 16\*16 的汉字,字宽为 16,若将其分为两份,则每份存 8 列的数据 若将其分为一份,则每份存 16 列的数据

例"元"字宽 16 字高 16:

点阵=8

 ${0xDF.0xDF.0xDD.0xDD.0xDD.0x1D.0xDD.0xDD},$ {0xDD,0x1D,0xDD,0xDD,0xDD,0xDF,0xDF,0xFF}, {0x7F,0xBF,0xDF,0xEF,0xF3,0xFC,0xFF,0xFF}, {0xFF,0xC0,0xBF,0xBF,0xBF,0xBF,0x87,0xFF}

点阵=16

{0xDF,0xDF,0xDD,0xDD,0xDD,0x1D,0xDD,0xDD,0xDD,0x1D,0xDD,0xDD,0xDD,0xDF,0xDF,  $0xFF$ .

{0x7F,0xBF,0xDF,0xEF,0xF3,0xFC,0xFF,0xFF,0xFF,0xC0,0xBF,0xBF,0xBF,0xBF,0x87,0xFF},

可以出,点阵 8 和点阵 16 的数据是完全一样的,只不过就是这个二维数组中的每个一维的 数据位数不同罢了。 点阵 8 和点阵 16 都可以显示这个"元"字,只是程序上会有些不同。 推荐配置: 字宽\*字高 8\*8 点阵 8 16\*16 点阵 16 24\*24 点阵 24 32\*32 点阵 32 40\*40 点阵 40

四、图像取模

### 1.图片初级处理:

因为整个 OLED 的屏幕点阵为 128\*64 个, 所以所有的图片的像素大小都要为宽 128, 高 64, 我指的是全屏的图片。尺寸可以比 128\*64 小。并且由于 OLED 为单色屏,所以要把图片转 成黑白色。所以第一步处理图片。

2、导入图片,模式选择图形模式

3、设置取模,参考汉字取模,这里不再赘述。